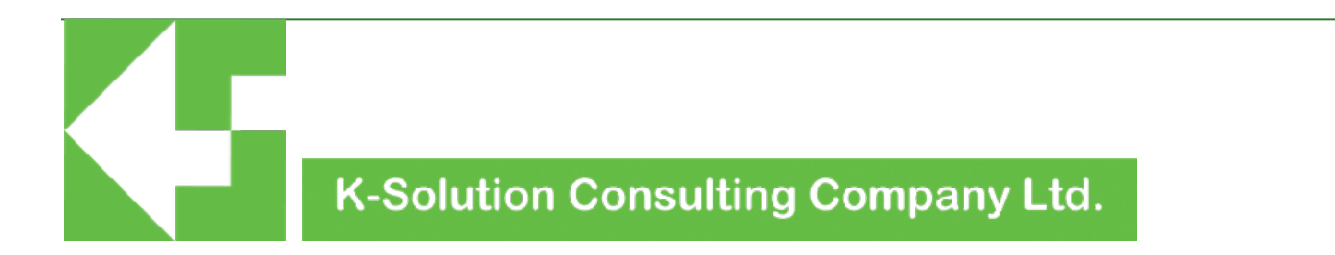

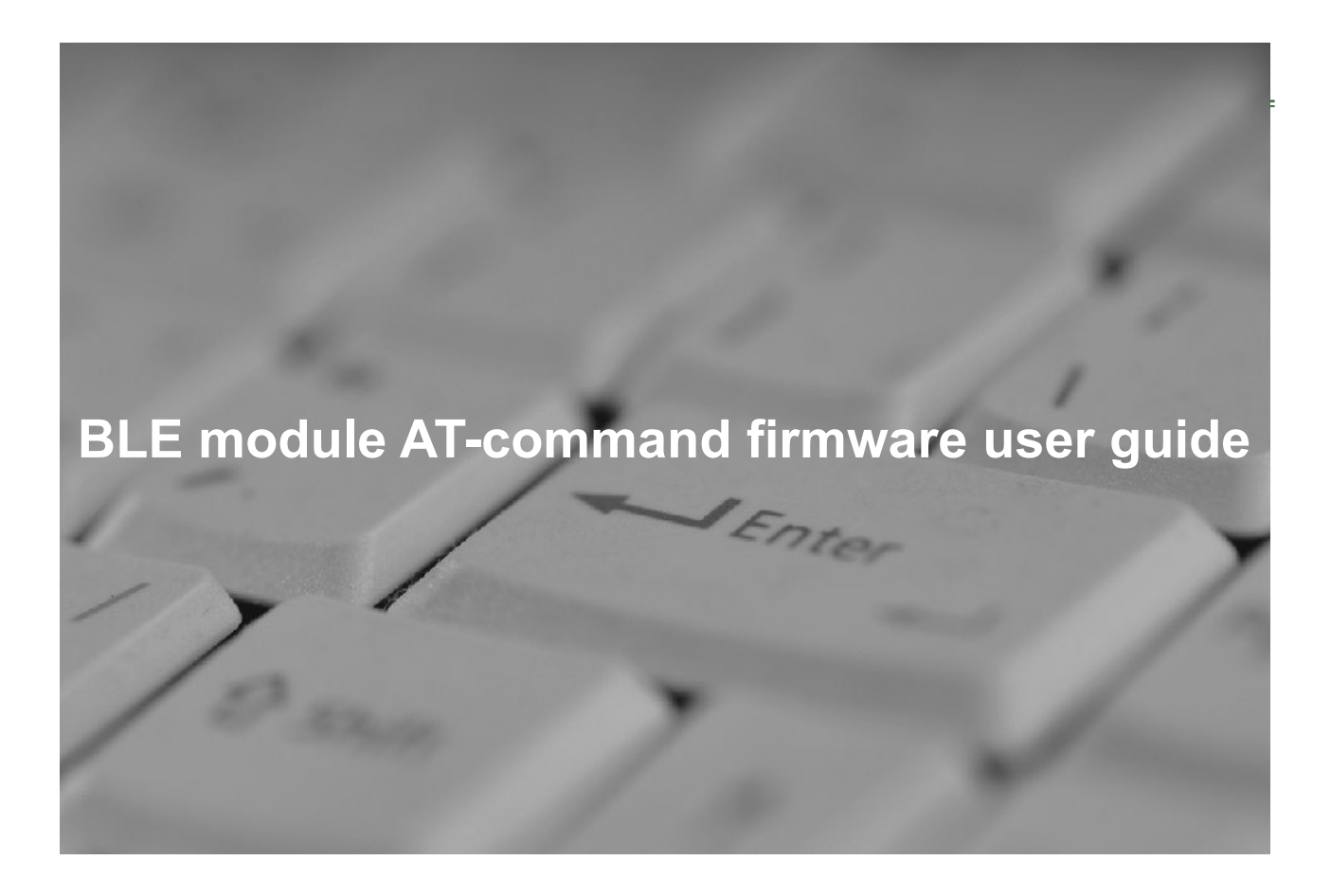

version 1.3

## **Introduction**

BLE (Bluetooth Low Energy) is a one of the major medias for IoT (Internet-of-Things) implementation. Devices with BLE feature can be easily connected to smart phone, tablet or PC. As BLE consume very low power, it is very suitable for portable or mobile device. In order to help customers to embed BLE feature, K-solution Consulting Co. Ltd (K-Solution) provides a complete solution to customers.

K-Solution provides Nordic nRF51822 core BLE modules, which is well design in hardware, and user needs not to spend any engineer resource on the BLE hardware design, and customer needs only to develop firmware for the modules. This has already helped customer's product time-to-market.

Besides the hardware convenience, K-Solution also provides a AT-Command firmware (KAT) for our modules. With KAT, there is no more software engineering resource required for BLE firmware development, and engineer can focus on APP and development.

### **Feature**

- Suitable for Nordic nRF51822 core BLE module
- AT-command mode (AT-CMD MODE) for configuration
- UART to BLE tunneling (TRANSPARENT MODE)
- BLE connection indication
- Auto sleep mode after 3 minutes without connection for saving power
- UART speed up to 115200bps
- Flow control support

### **Basic structure**

The following diagram describes how module with KAT works

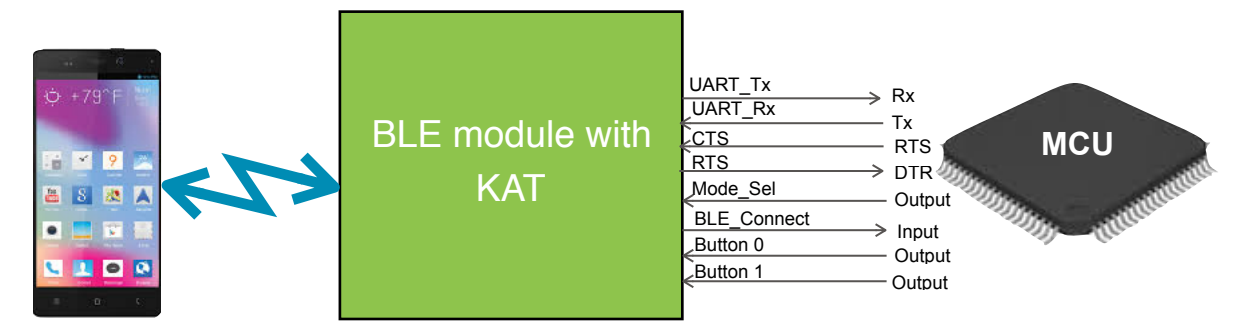

diagram 1: Basic module connection

## **Pin description**

#### • UART\_TX

UART port data transmission pin. Should connect to MCU's UART Rx pin. Data received from BLE will be sent to this pin under TRANSPARENT MODE.

• UART\_RX

UART port data receive pin. Connect to MCU's UART Tx pin. Any data sent to this pin will automatically sent to BLE side under TRANSPARENT MODE.

• CTS, RTS

UART flow control pins. Flow control is suggested for higher serial data speed for ensuring the data to be sent/received accurately

• MODE\_SEL

Status of this pin determines KAT enter AT-CMD MODE or TRANSPARENT MODE. MODE\_SEL pin will be detected 3 seconds after reset: if MODE\_SEL is at "low" during this time slot, the firmware goes to TRANSPARENT MODE; otherwise, it will enter AT-CMD mode. MODE\_SEL status detected

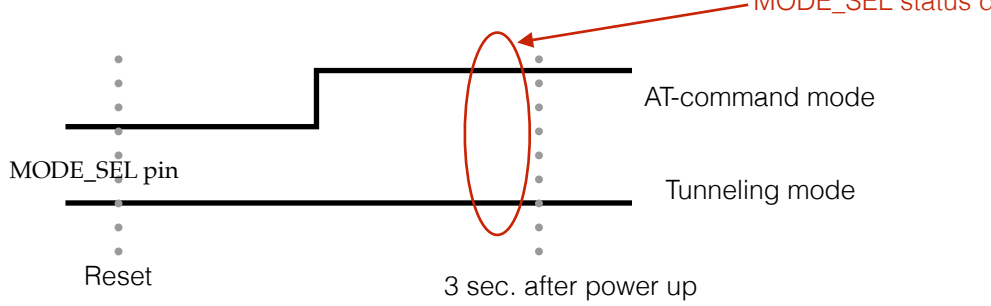

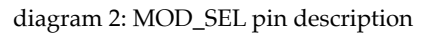

• BLE\_CONNECT

When a BLE connection is successfully built, the BLE\_CONNECT pin will go low; otherwise, the pin will blink at 0.5Hz, 50% duty cycle. This pin can is current sink and can be connected to either LED or MCU. The LED connection is as following:

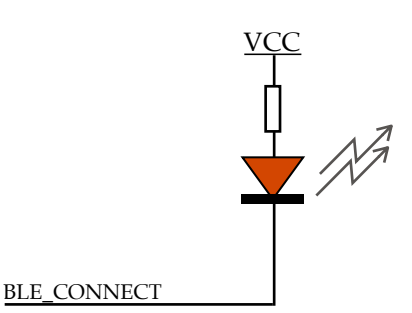

- LED blinking pattern:
- BLE connection build: solid
- No BLE connection: blinks at 0.5Hz, 50% duty cycle

diagram 3: LED connection with BLE\_CONNECT pin

#### • Button 0, Button 1

These two active low pins provide external control for BLE connection, they can either be connected to buttons or MCU. The function of these two pins are as following:

| active low      | Advertising or scanning                         | <b>Sleep</b>                                                     | <b>Connected</b>                               |
|-----------------|-------------------------------------------------|------------------------------------------------------------------|------------------------------------------------|
| <b>Button Q</b> | Sleep                                           | wake up                                                          | <b>Disconnect</b><br>(needs to hold for 2 sec) |
| <b>Button 1</b> | Turn off whitelist<br>(needs to hold for 2 sec) | wake up and delete<br>bond information,<br>factory default value | N/A                                            |

Table 1: Button 0, Button 1 function table

example: when module is in Sleep mode, Button 0 pin goes down will wake up the module.

#### • Pin mapping

KAT is developed base on Nordic nRF51822, the table below indicates pins on nRF51822 corresponding to KAT firmware:

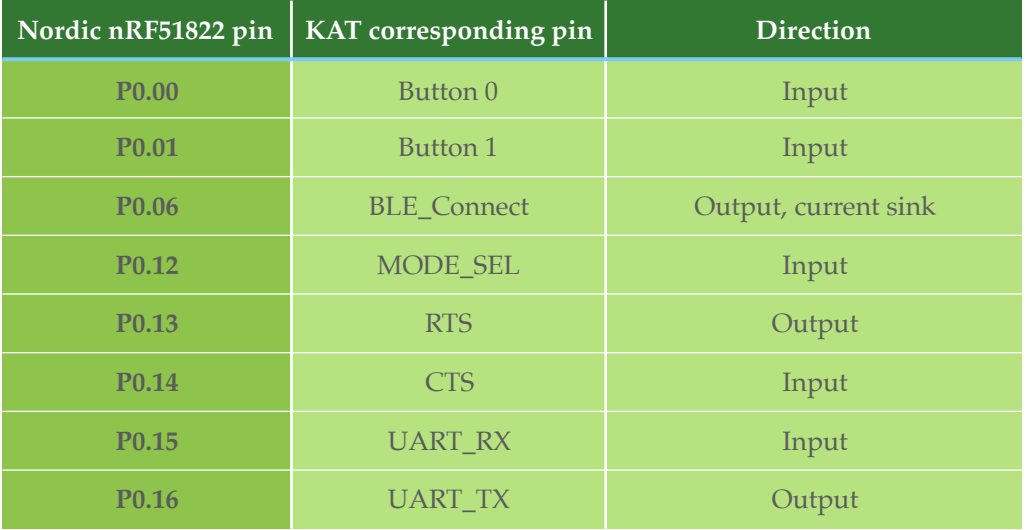

Table 2: pin mapping

# **Operation modes**

KAT provides two operation modes: AT-CMD mode and TRANSPARENT mode. In AT-CMD mode, it allows module to be configured by giving AT-command through UART port.

In TRANSPARENT mode, data can be sent and received through UART port transparently. No setting will be needed in this mode, and all data from BLE device will forward to UART\_RX port; and data sent to UART\_TX pin from MCU will be forward to BLE devices

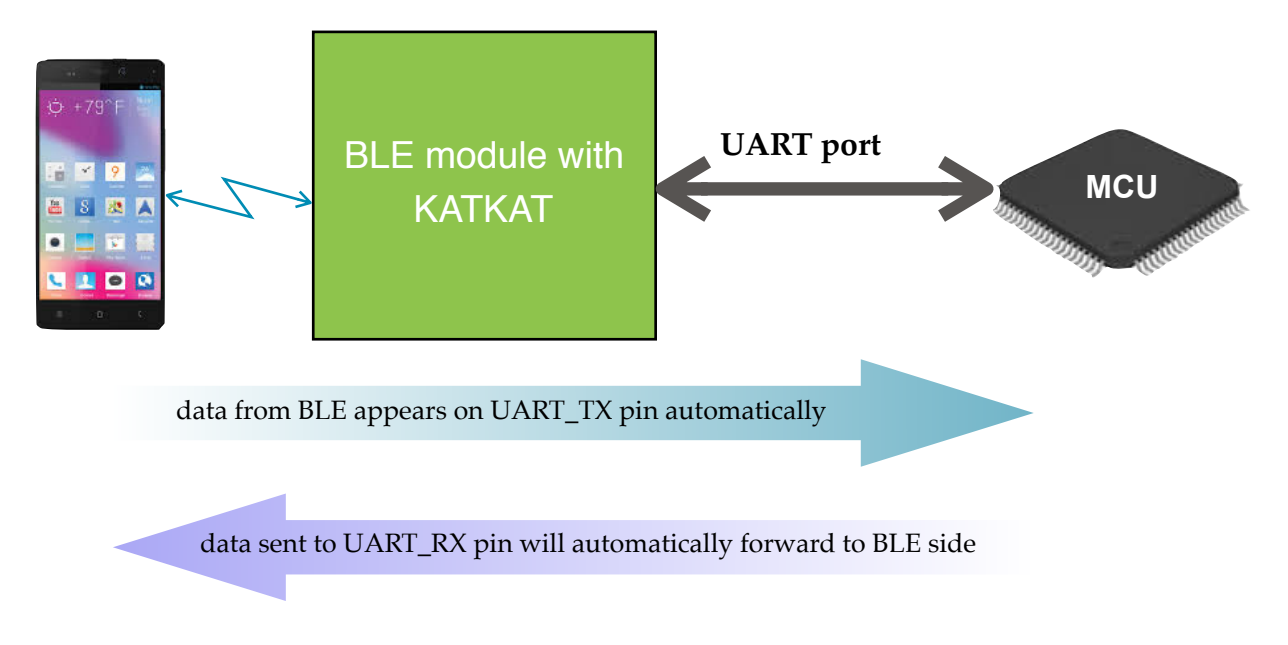

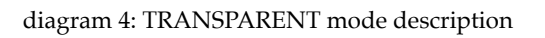

Both modes and the suggested work flow are illustrated as following:

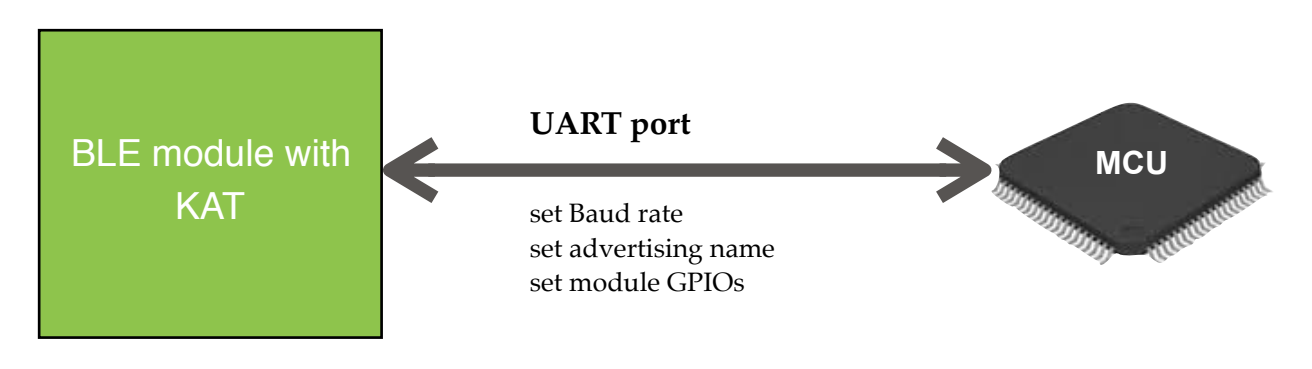

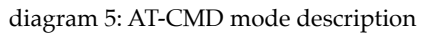

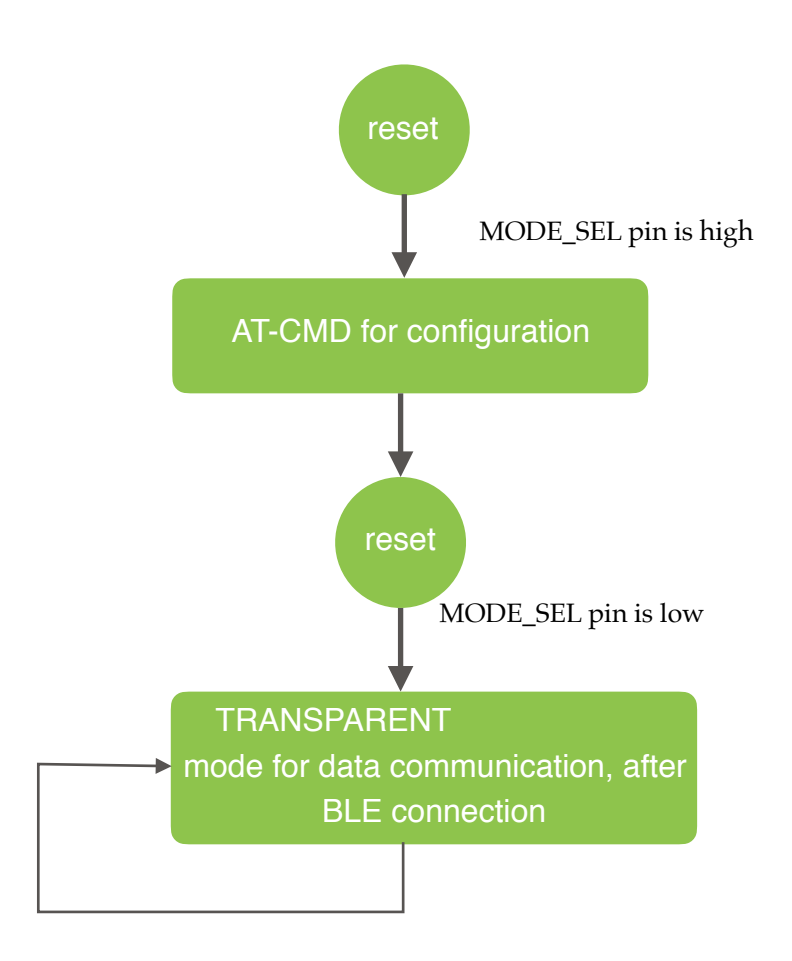

diagram 6: suggested flow for AT-CMD and TRANSPARENT mode

# **AT-command sets**

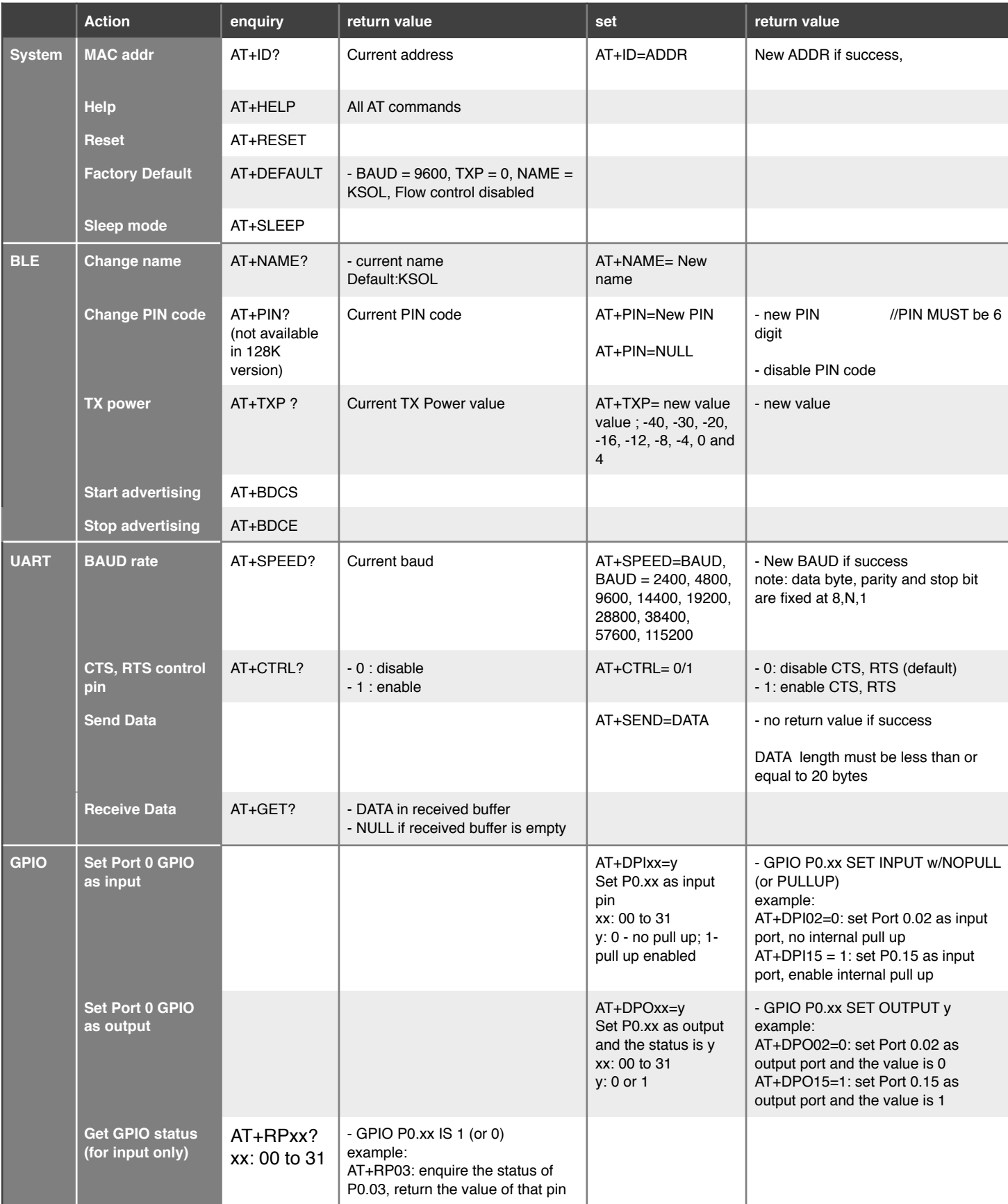

Below is the AT-command list and description when KAT is in AT-CMD mode.

Table 3: AT command set table

## **AT command description**

UART : AT CMD Mode  $//$  enter AT-command mode after start up OK

#### *System related command:*

#### **ID**

This command enquires and set the ID value of the module, user can set his own ID for their end product. The default value is a random value

Syntax:

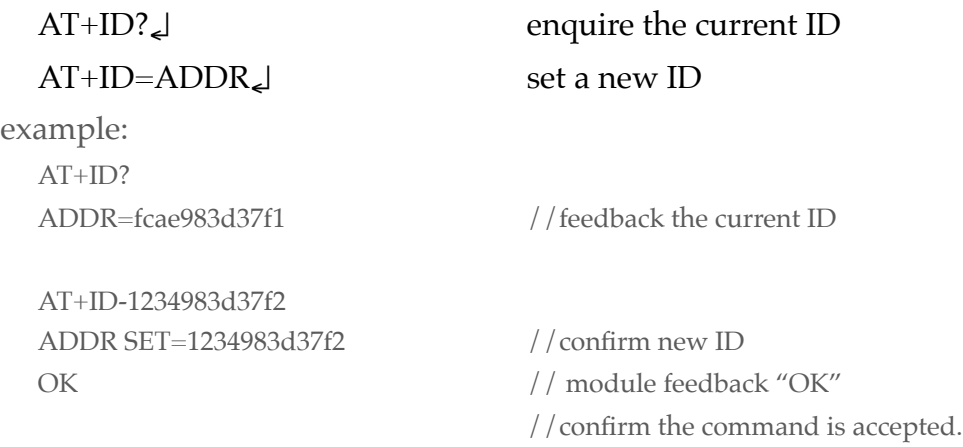

#### **Help**

This command returns all the command on the UART port Syntax:

AT+HELP↵

```
example
  AT+HELP
  CMD LIST
  AT+ID?/=AT+HELP
  AT+RESET
  AT+DEFAULT
  AT+SLEEP
  AT+NAME? /=
  AT+PIN?/=AT+TXP? / = (-40, -30, -20, -16, -12, -8, -4, 0, or 4 dBm)
  AT+BDCS
  AT+BDCE
  AT+SPEED?/=
```

```
AT+CTRL?/=AT+SEND=DATA
AT+GET?
AT+DPIxx AT+DPOxx=y AT+Pxx?
OK
```
#### **RESET**

This command will reset the module, it is needed for making new value effective Syntax:

AT+RESET↵

#### **DEFAULT**

It recovers all the setting to default configuration, including:

BAUD: 115200

Flow control disable

Name: KSOL

Tx Power: 0 dBm

AT+SLEEP

Syntax:

AT+DEFAULT↵

#### *BLE related command:*

#### **NAME**

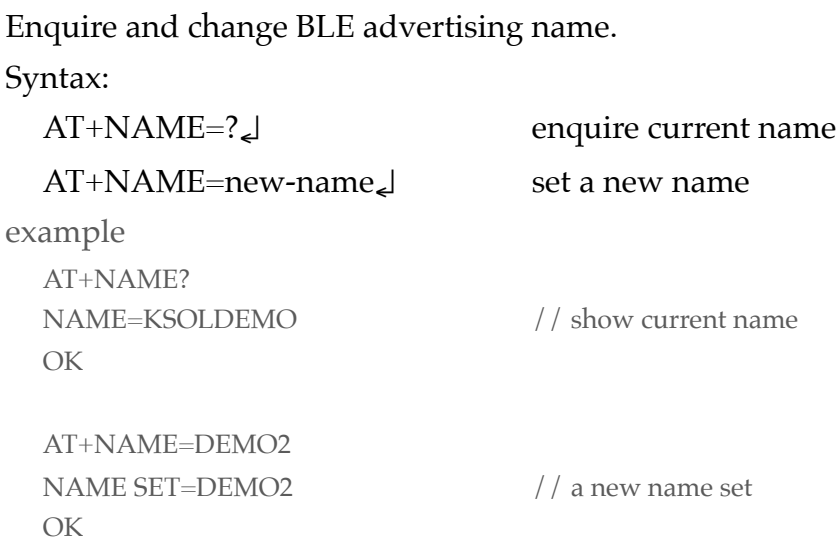

Note: Some APP may not update the name after the module is changed, it is because APP may use the old name base on the ID.

#### **PIN**

Enquire and change pairing password PIN code. PIN code MUST be 6 digits. This command only available on 256K version.

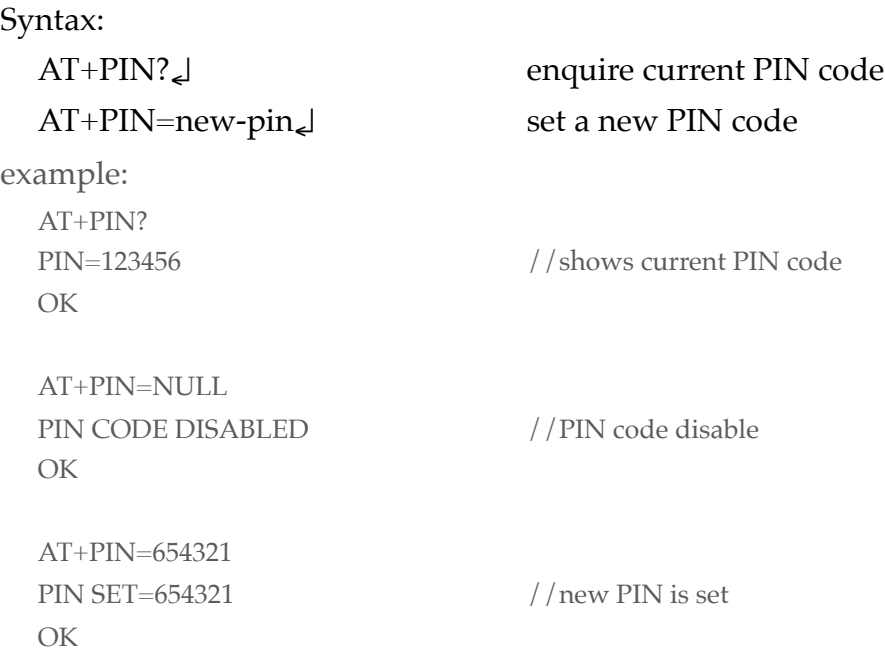

#### **TXP**

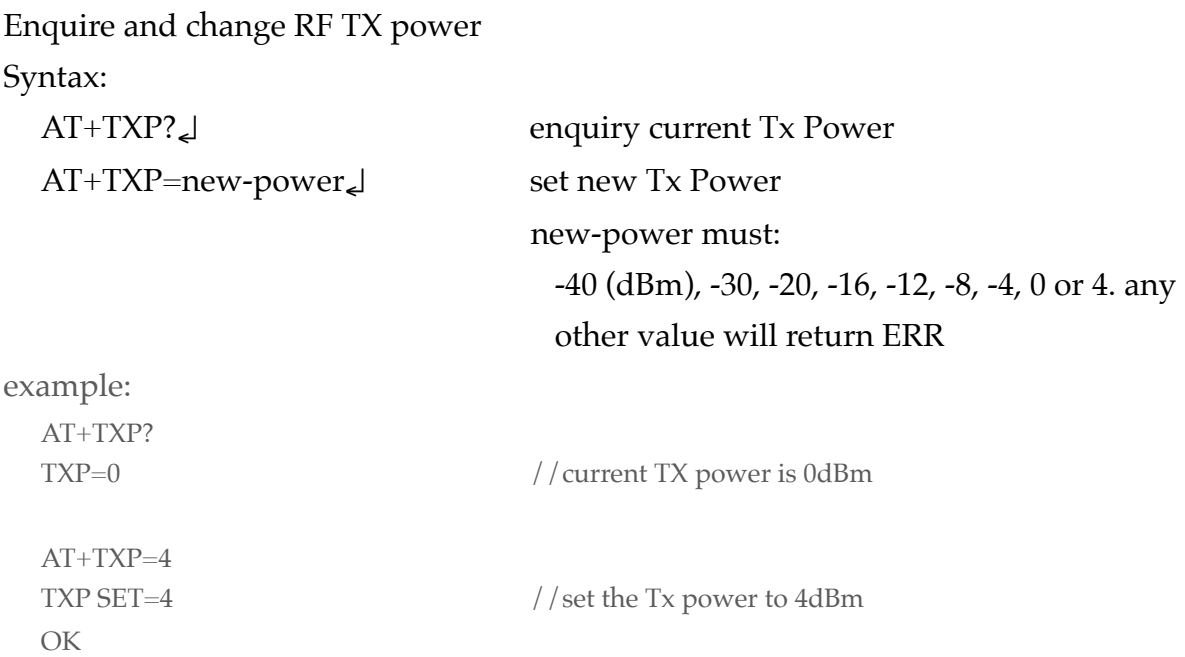

#### **BDCS**

Start advertising

note: in 128k version, BDCS command is needed for enabling advertising in AT-CMD mode; but in 256K version, it is automatically enabled in AT-CMD mode. In Transparent mode, advertising mode is enabled by default in both version. Syntax:

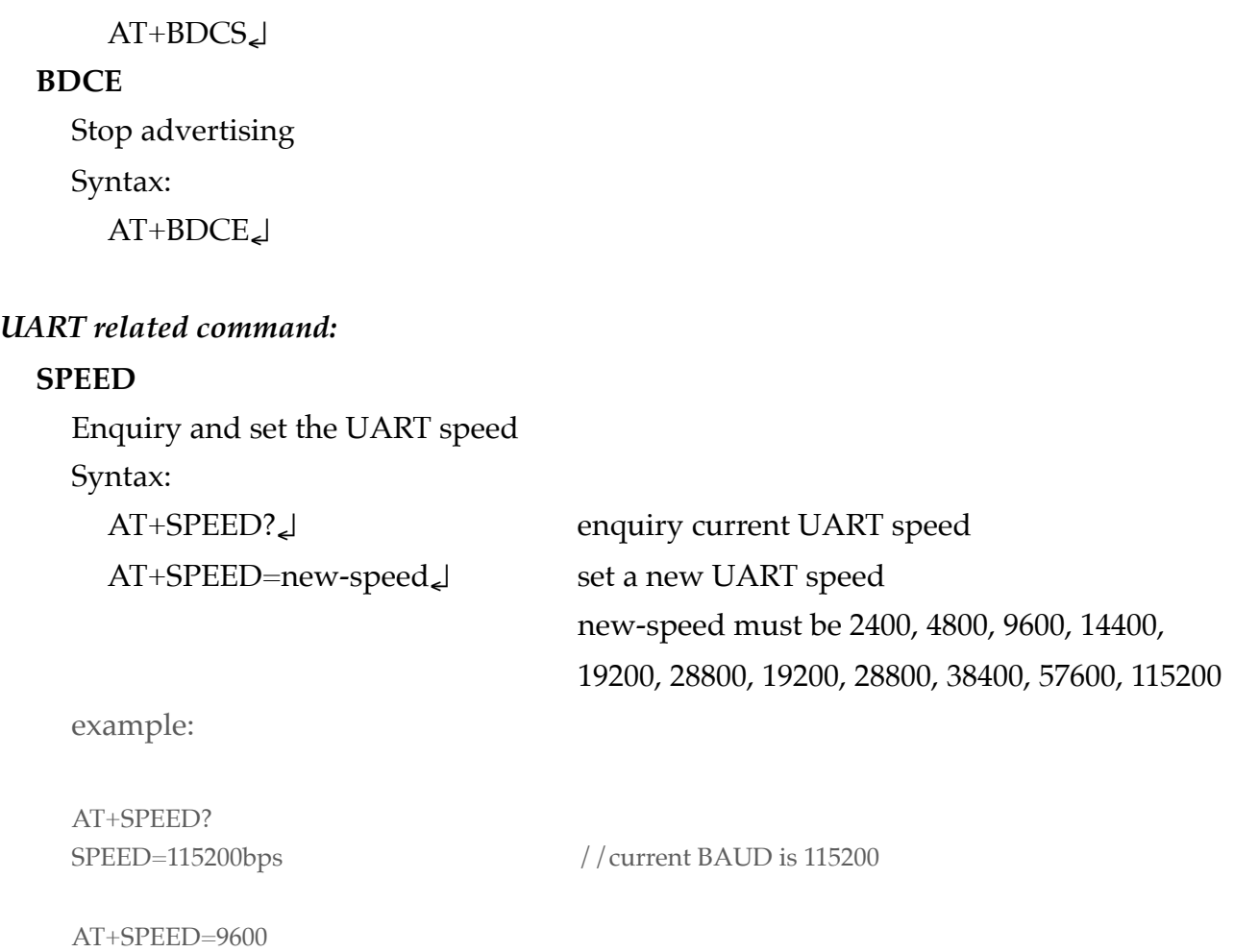

#### **CTRL**

OK

Enquire and set UART flow control(RTS/CTS). It is suggested to be enable when the BAUD is over 9600, however, it also depends on the data package length, therefore, customer need to determine to enable this feature depends on their own situation. Syntax:

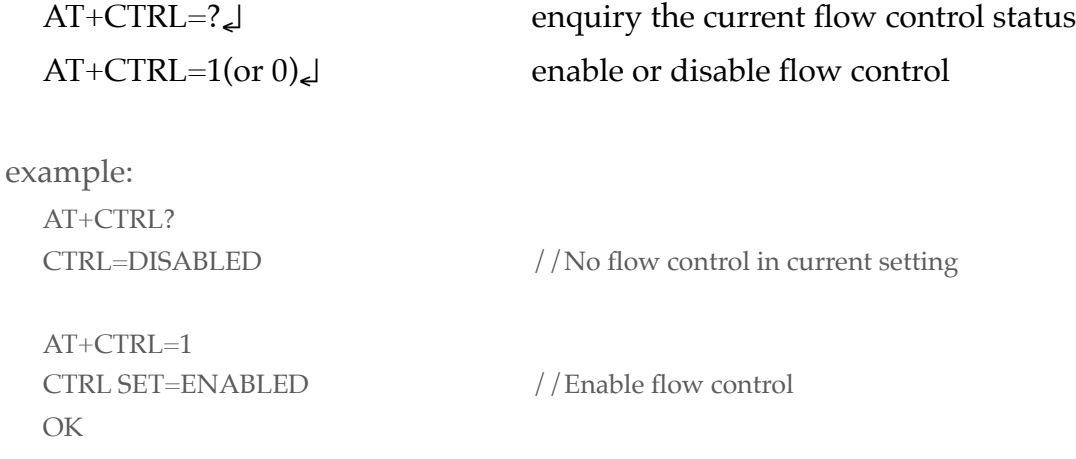

SPEED SET=9600 //new BAUD is 9600

AT+CTRL=0 CTRL SET=DISABLED //Disable flow control OK

#### **SEND**

Send data from UART to send buffer, data in buffer will be sent to BLE side if it is connected

#### Syntax:

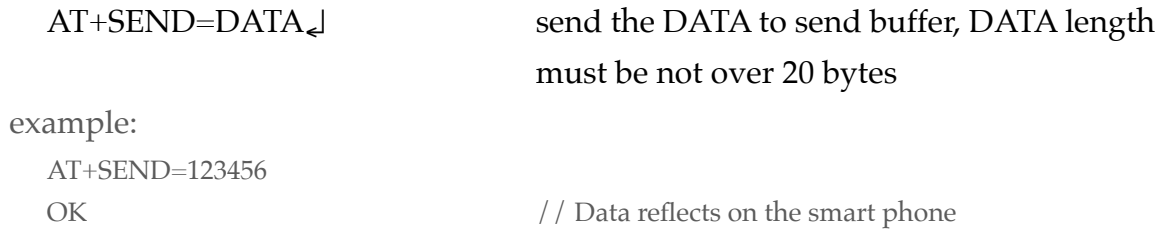

#### **GET**

Retrieve data from buffer which are sent from BLE side.

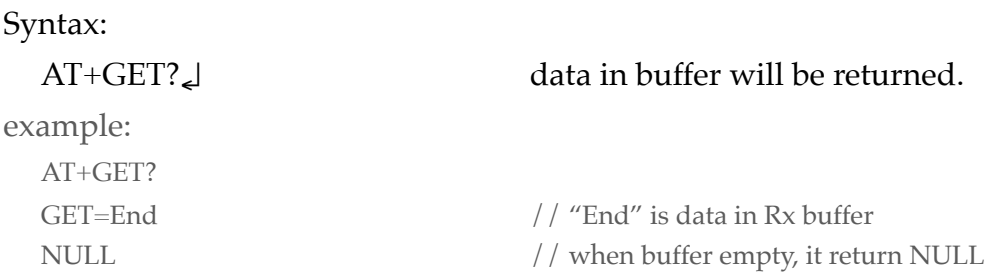

#### *GPIO related command:*

#### **DPIxx**

Set Port P0.xx as input pin, and enable/disable internal pull up

```
Syntax:
```
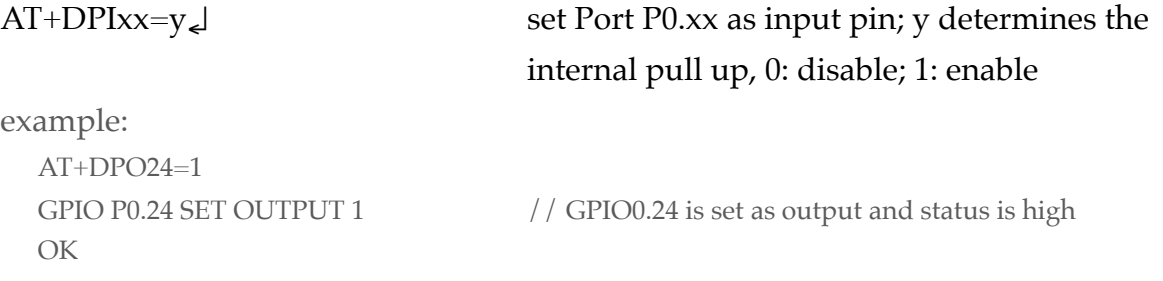

 $AT+DPO24=0$ OK

GPIO P0.24 SET OUTPUT 0 // GPIO0.24 is set as output and status is low

#### **DPOxx**

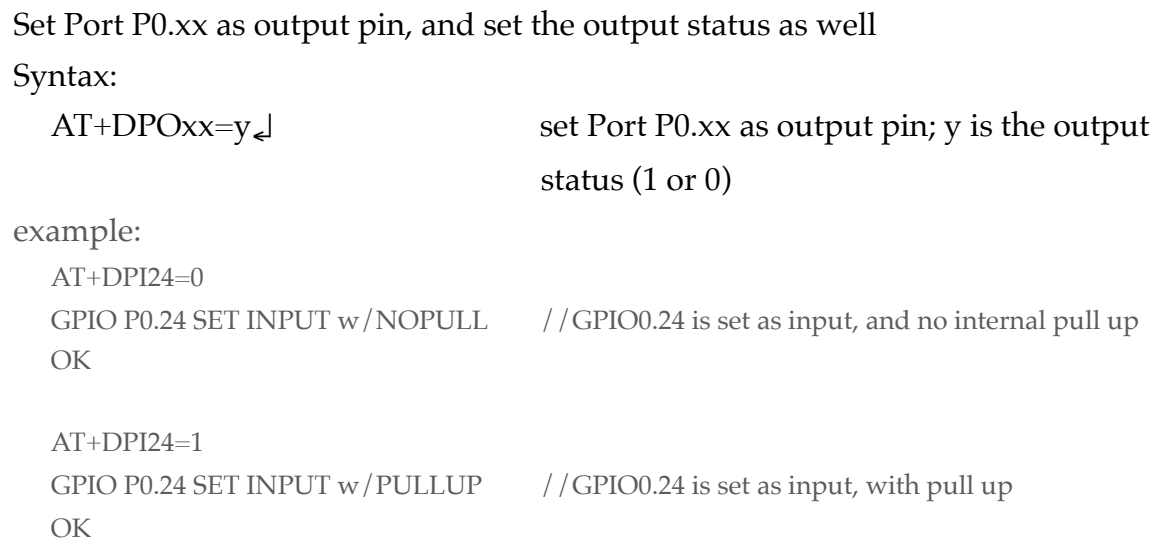

#### **RPxx**

### Get the status of P0.xx, only valid if that port is set as input

#### Syntax:

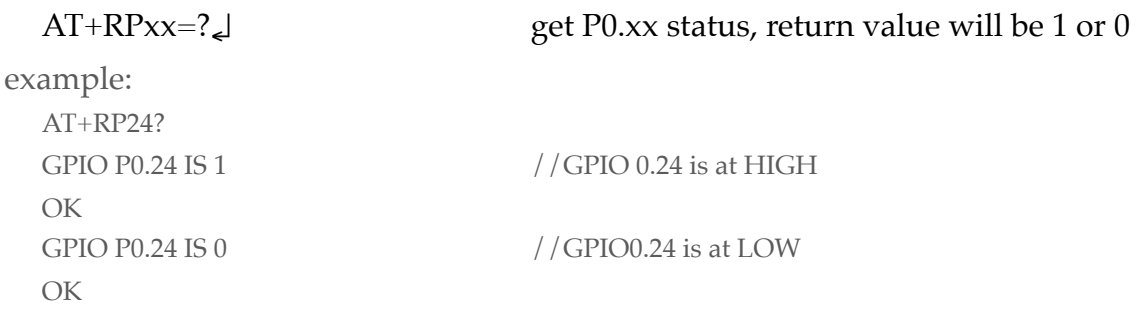

## **Module pin assignment (with KAT)**

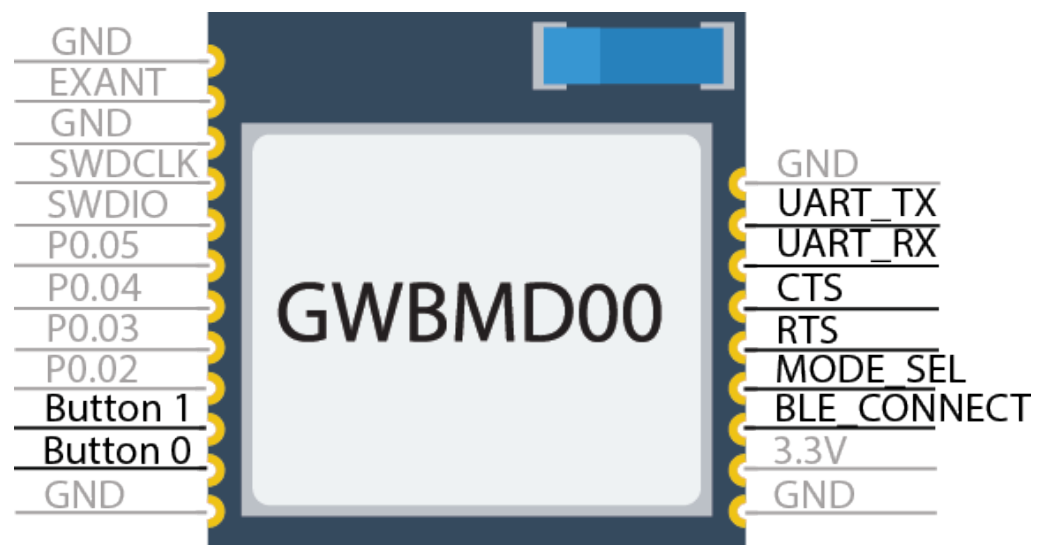

Note: KAT for GWBMD01 (128K Flash version) has removed the AT+PIN command due to memory constraint.

#### Gigawit GWBMD0x BLE module

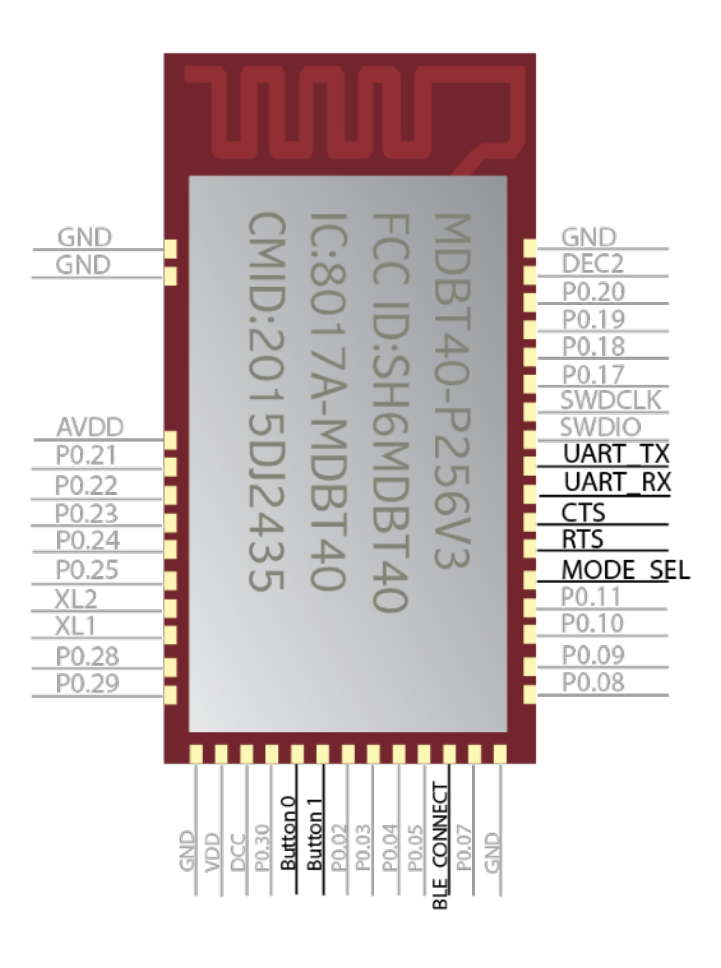

Raytac MDBT40 BLE module

## **APP development**

Since Serial Port Protocol (SPP) has not yet standardised, each chip manufacturer's SPP is different from others and not compatible, therefore KAT only works with APP that base on Nordic serial solution. User can simply download Nordic's nRF Tool for the testing the KAT. User can select UART to connect and communicate with module with KAT.

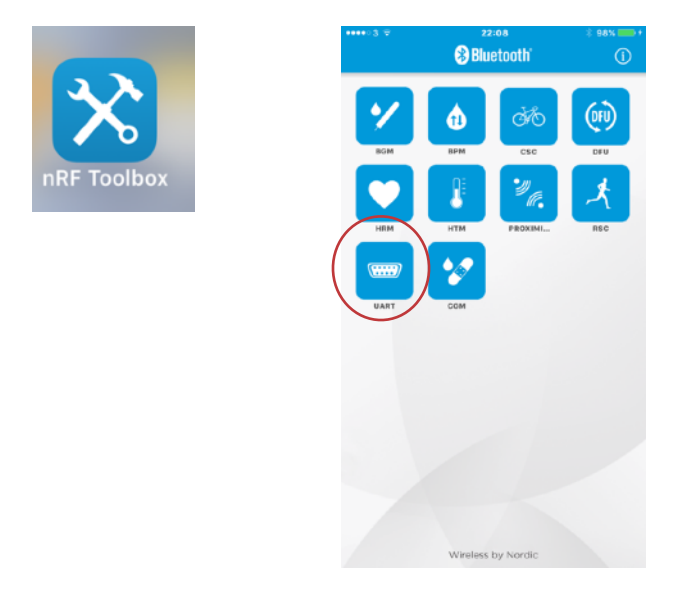

User can also download the APP's reference source code from Nordic web site for their APP development, they are located at the following URL:

iOS: <https://www.nordicsemi.com/eng/Products/Nordic-mobile-Apps> Android :<https://www.nordicsemi.com/eng/Products/Nordic-mobile-Apps>

K-Solution may provide some APP development service for customer with NRE, however, customers needs to define the layout design, APP architecture and provide all the material needed (i.e. Icon design, graphic, logo…etc.)

## **Reference**

- 1. Bluetooth SIG [\(https://www.bluetooth.com](https://www.bluetooth.com))
- 2. Nordic web site [\(https://www.nordicsemi.com/eng/Products/Bluetooth-low-energy](https://www.nordicsemi.com/eng/Products/Bluetooth-low-energy))
- 3. Nordic developer zone [\(https://devzone.nordicsemi.com/questions/](https://devzone.nordicsemi.com/questions/))
- 4. Nordic nRF5 SDK (http://infocenter.nordicsemi.com/topic/ com.nordic.infocenter.sdk/PLUGINS\_ROOT/com.nordic.infocenter.sdk5.v12.2.0/ index.html)

# **Disclaimer and copyright**

K-Solution is doing the best to provide a reliable and stable firmware to customer. Hence K-Solution will update the firmware irregularly for performance and feature improvement without any prior notice.

K-Solution deliveries the firmware as it is. Customer need to test and verify the feature and performance of the firmware. K-Solution will take no obligation, direct or indirect, on any loss, damage for using this firmware.

Customer who use this firmware is deemed to agree with the above disclaimer.

All information, diagrams and pictures in this document are property of K-Solution, written consent is required for reproduction of these information, diagrams and pictures.

Revision:

- 1. Correction on MODE\_SEL pin definition
- 2. update the BLE\_CONNECTION indication pattern
- 3. update on AT-Command listing with example
- 4. Adding APP development section
- 5. Adding Reference section
- 6. Adding note for 128k version